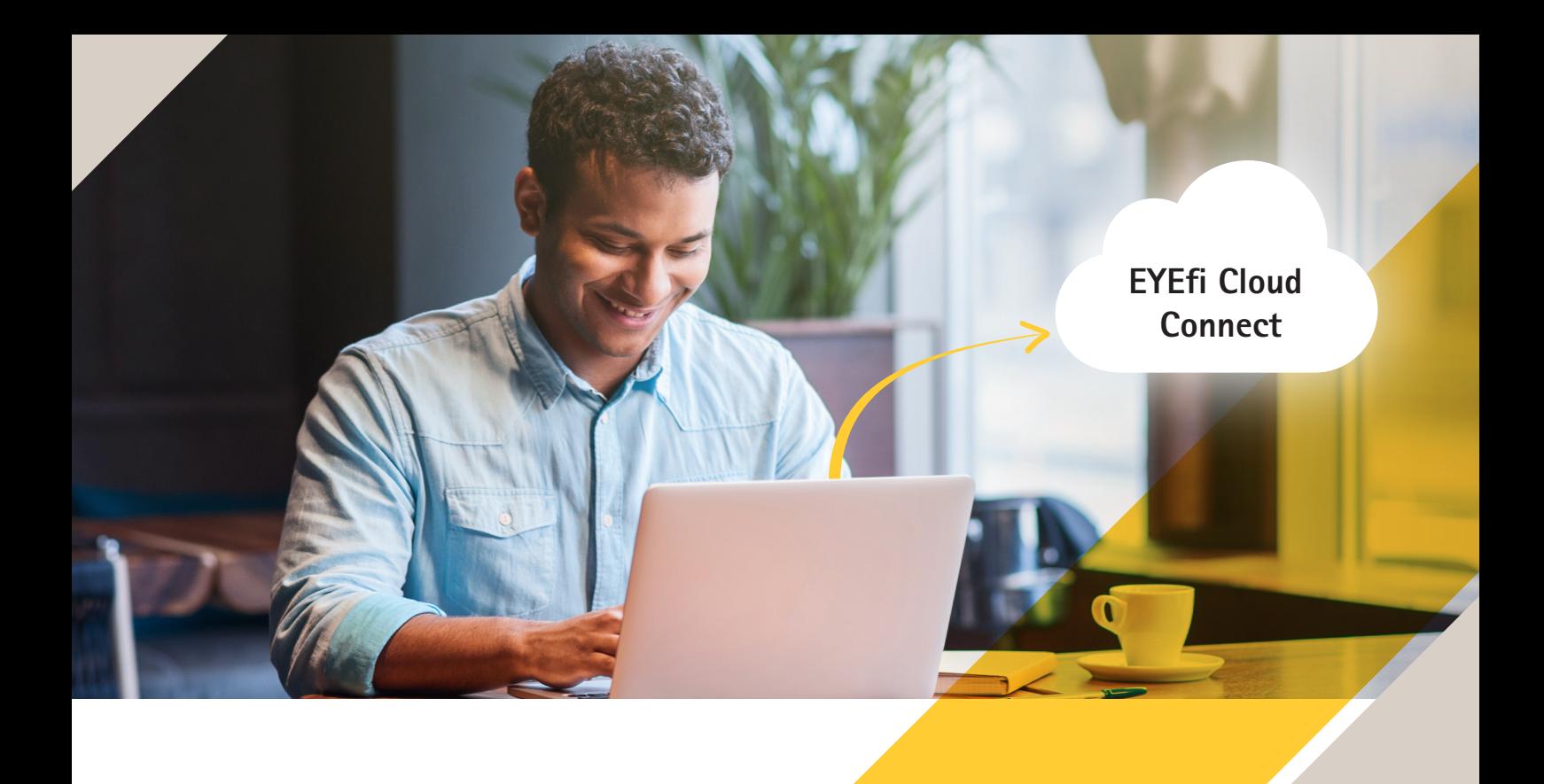

# 8 steps to hassle-free cloud video surveillance

How to get your EYEfi Cloud Connect up and running

### **At a glance**

- Sign up to EYEfi Cloud Connect **1**
- Access EYEfi Cloud Connect via your web browser **2**
- Click the **Add Device** button **3**
- Complete all the camera details, including name, serial number, OAK and username/password **4**
- Set the **Camera Location Pin 5**
- **Click the Local Camera Config button 6**
- Enter the root password again from step four **7**
- Press the **Control** button on the camera device **8**

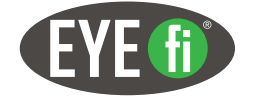

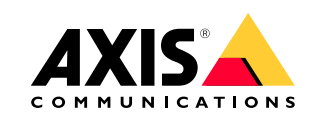

## Make your move to the cloud

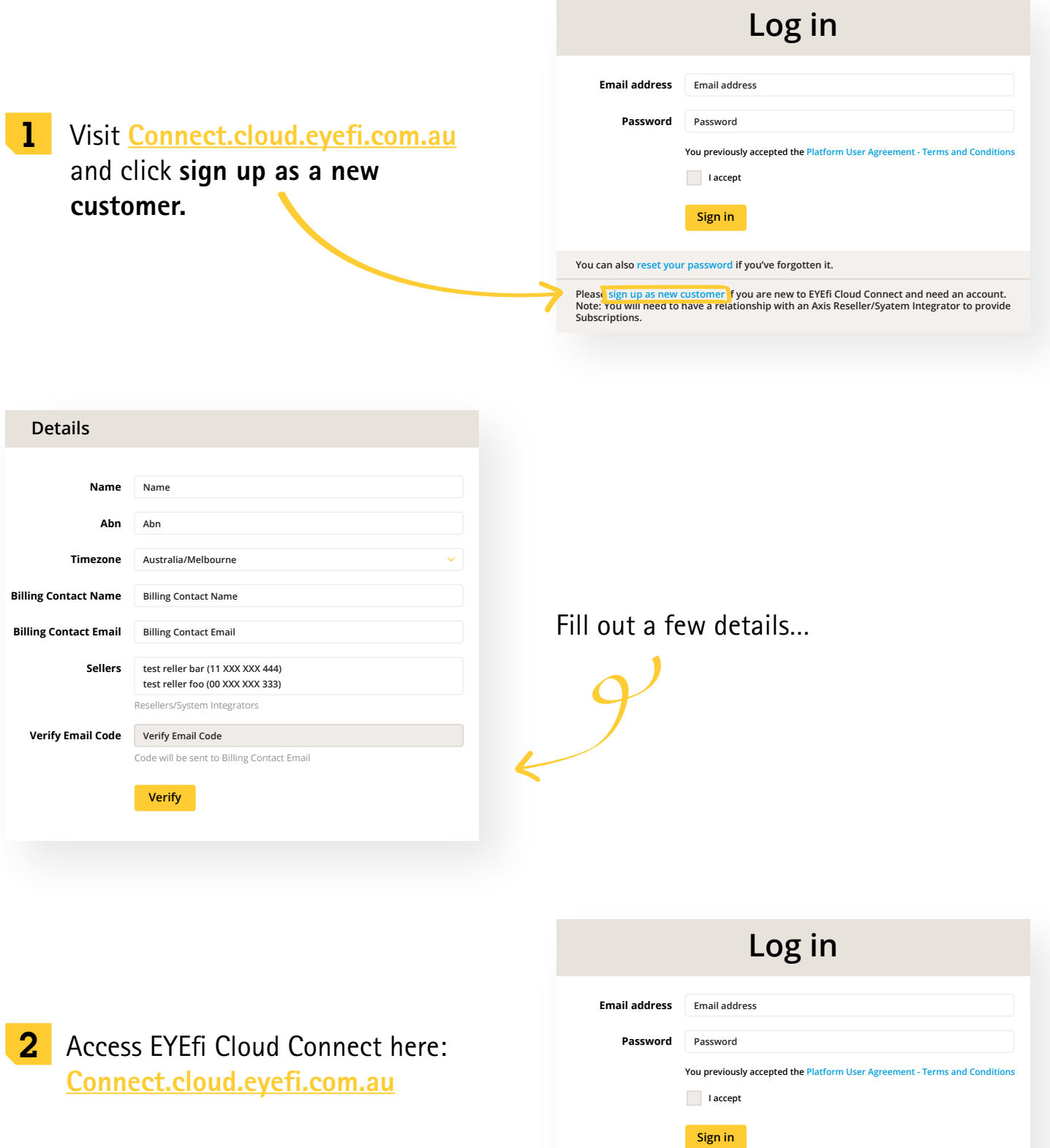

Please sign up as new customer if you are new to EYEfi Cloud Connect and need an account.<br>Note: You will need to have a relationship with an Axis Reseller/Syatem Integrator to provide<br>Subscriptions.

**You can also reset your password if you've forgotten it.**

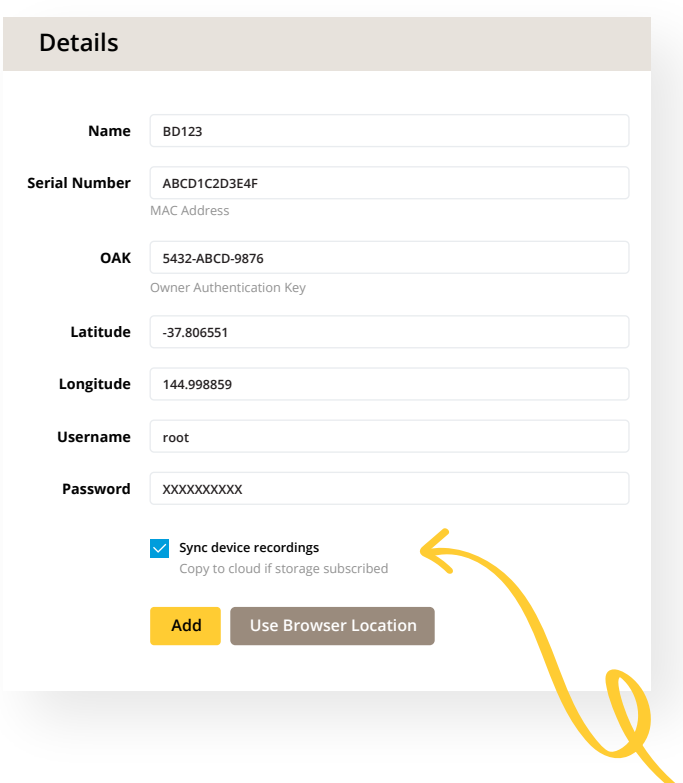

- Now you need to add your camera device. Head to the bottom of the LIVE View page and click Add Device to get started. 3
- **4** Enter all the details of your camera, including camera name, serial number and OAK – making sure the latter includes the dashes as shown.

You'll also need to enter the username and password of the camera; remembering these are case sensitive. And if you're subscribed to our Cloud Connect Storage option, check the **Sync device recordings** box.

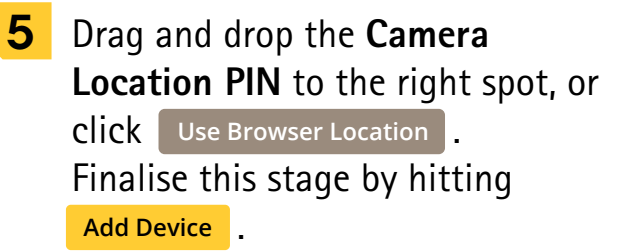

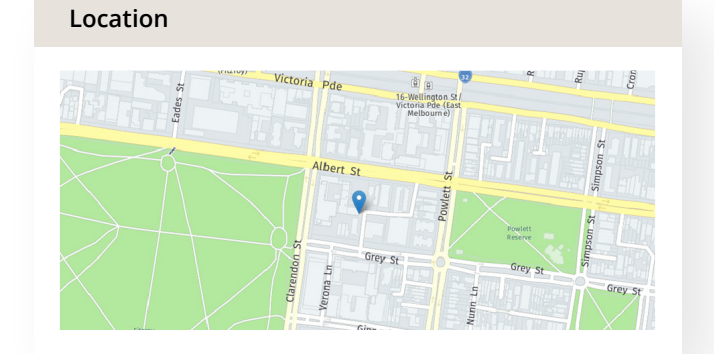

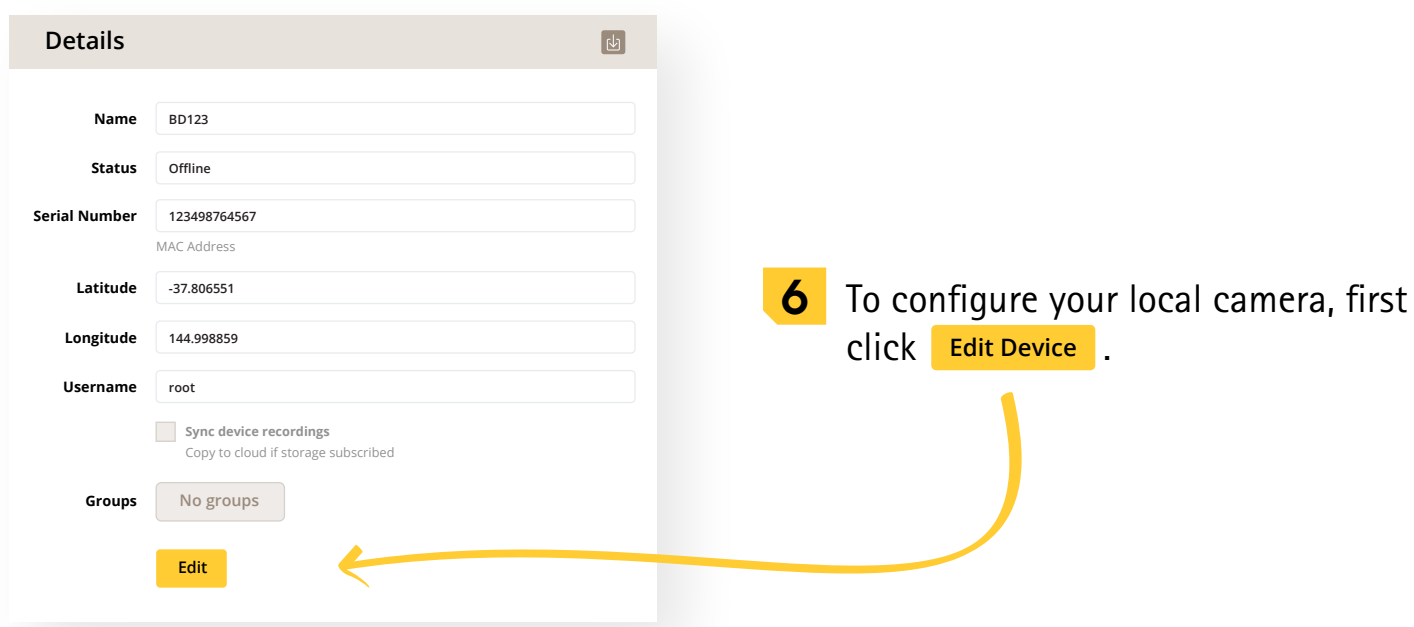

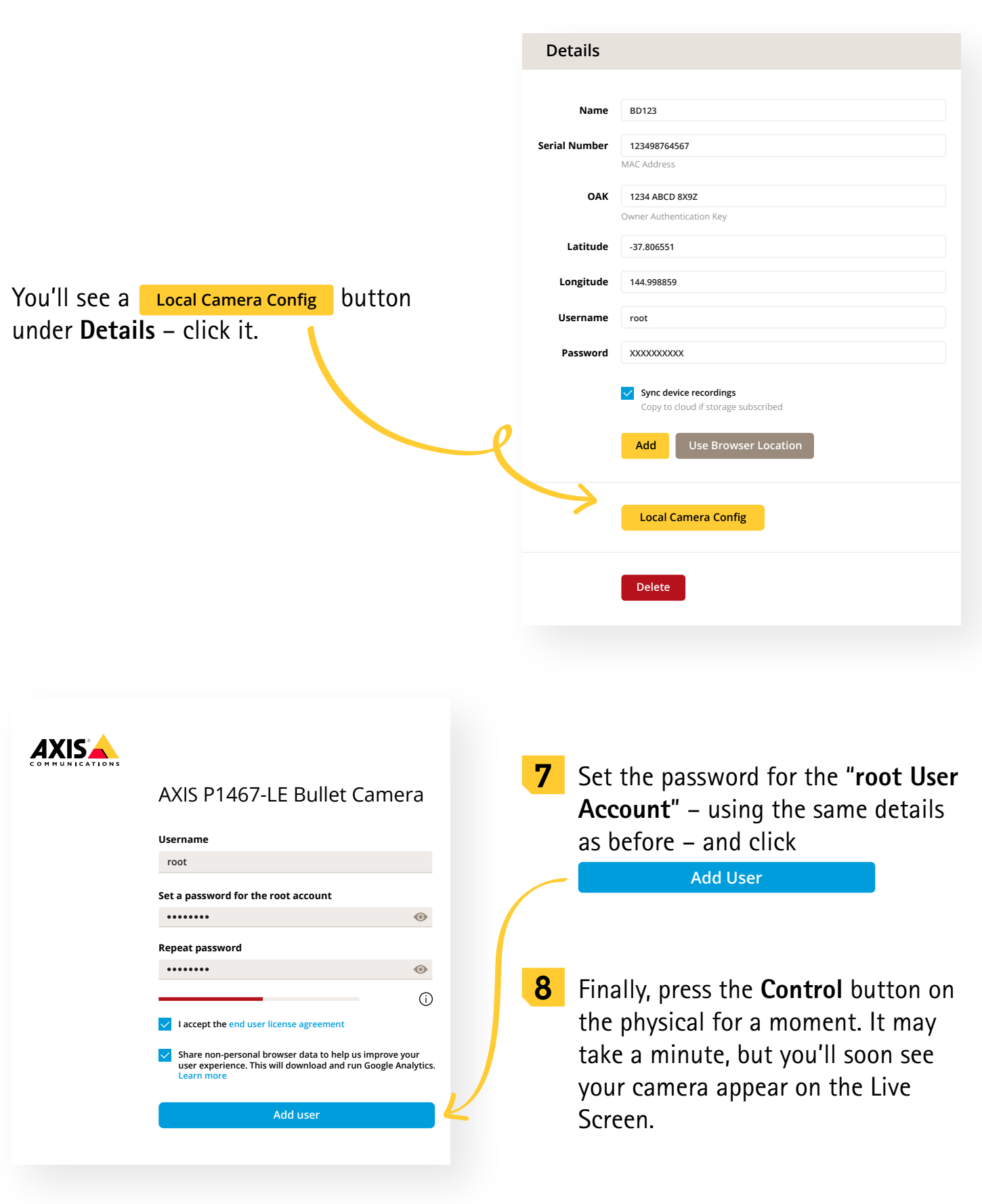

# Key points to remember

### **To begin your journey to cloud video surveillance, you will need:**

- **Cloud Connect Subscription (available from your Reseller)**
- **Z** Cloud Connect Storage Subscription for Offline **storage (available from your Reseller)**
- **Email address for Cloud Connect account setup**
- **Internet connection**
- **Local connectivity to camera**
- **Chrome-based Browser**
- **Firmware version 5.60 or higher**
- **Motion Detection version 4 configured**
- **Installed SD Card or network storage configured**
- **Serial number**
- **OAK key**
- **IP address via DHCP or statically assigned**
- **Events configured**
- **Ability to press the camera button**
- **You may also need to make changes to your firewall**

### **Any questions or problems?**

Just get in touch with our team at **https://www.axis.com/contact-us**

For more information relating to your specific camera please visit the Axis Support page at **https://www.axis.com/support**

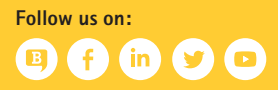

©2022 Axis Communications AB. AXIS COMMUNICATIONS, AXIS, ARTPEC and VAPIX are registered trademarks of Axis AB in various jurisdictions. EYEf<sup>®</sup> is a registered mark of EYEfi Pty Ltd. All other trademarks are the property of their respective owners.

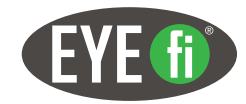

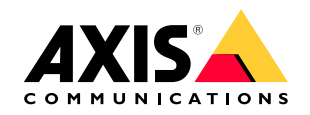